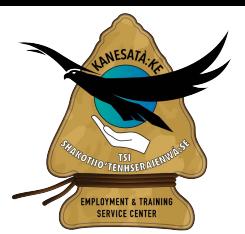

## **Kanesatake Employment and Training Service Center**

## **Print / Imprimer Reset/Réinitialiser**

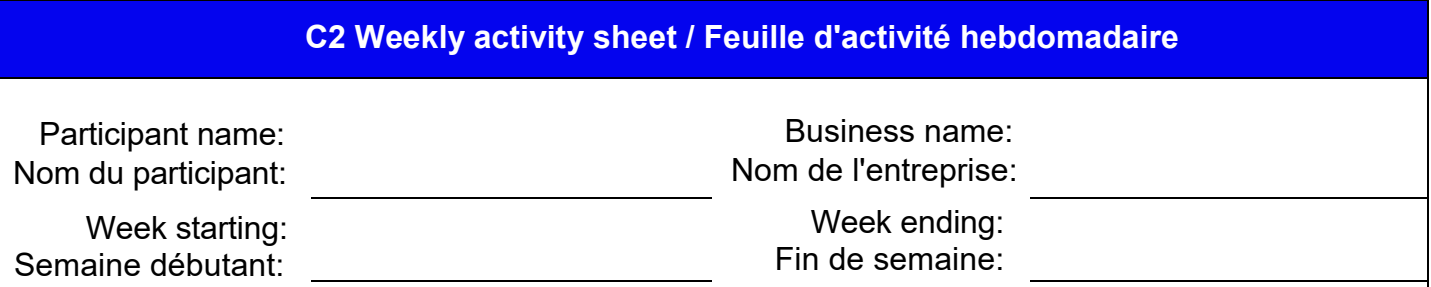

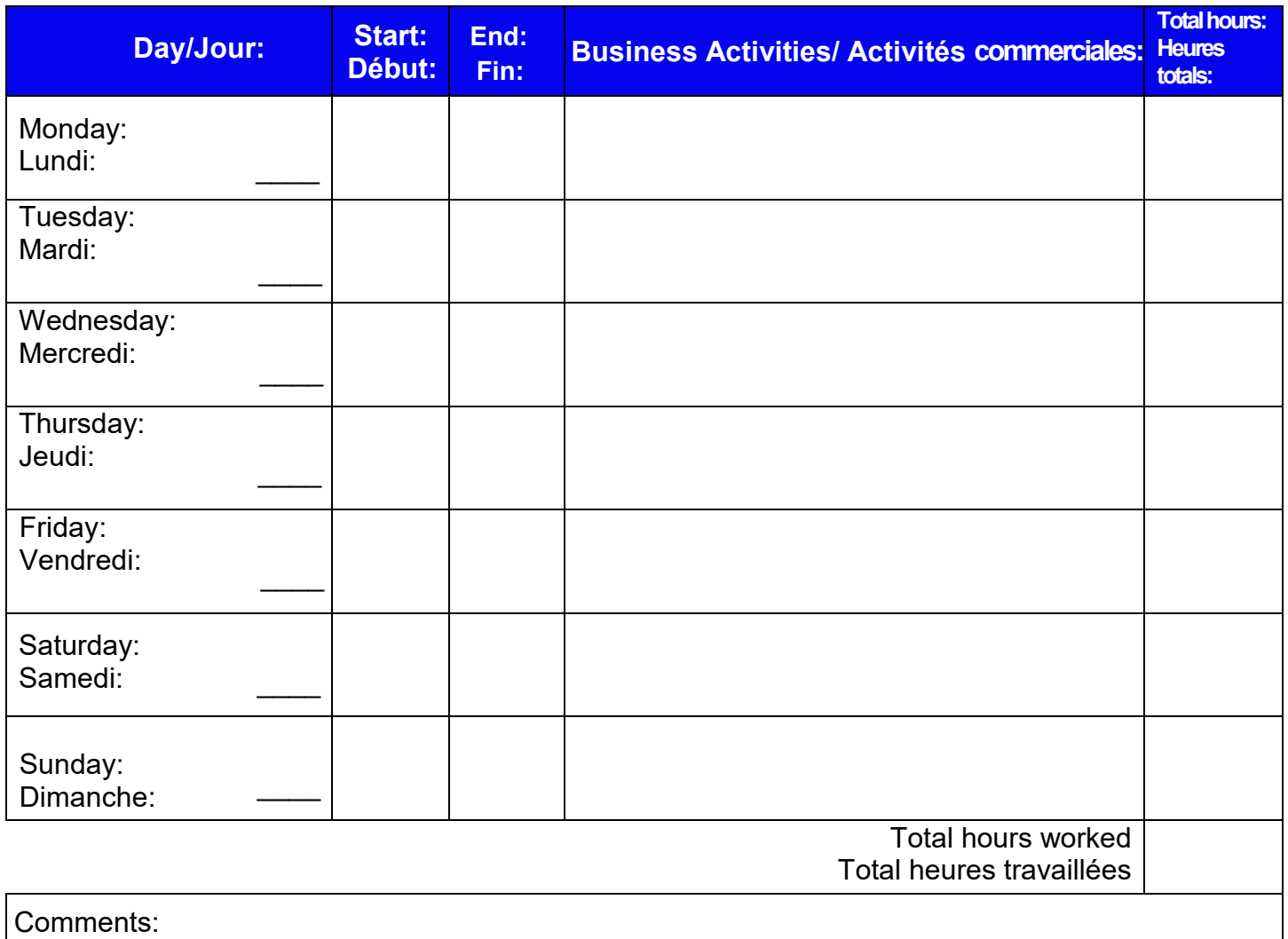

Commentaires:

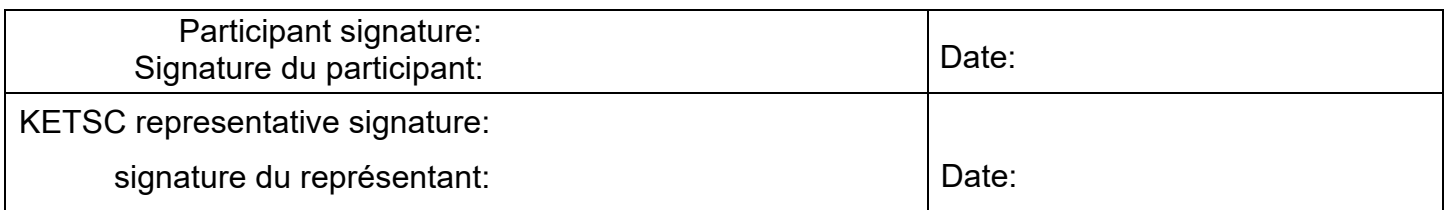

14-C Joseph Swan Road, Kanesatake, QC, J0N 1E0 Tel: (450)479-8373 Ext. 301 Fax: (450)479-1[103 E-mail:](mailto:khro@kanesatake.ca)  ketsc@kanesatake.ca

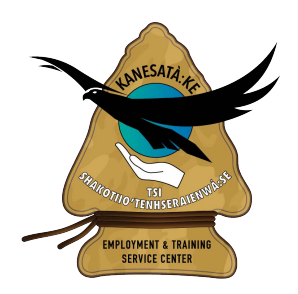

Kanesatake Employment & Training Service Center 14-C Joseph Swan Road Kanesatake, QC, J0N 1E0 Tel.:(450)479-8373 ext: 301 Fax : (450)479-1103 E-mail : ketsc@kanesatake.ca

## **Notes for filling out this file**

- 1. Click on any form and start typing to enter your information
- 2. Date fields have a calendar you can use to choose the date. Click on the down arrow that appears when you select the field
- 3. You may ignore the signature fields to sign them at KETSC offices
- 4. If you do not know how to fill out a specific field the Employee Counsellor at KETSC will help you complete the form during your appointment with them
- 5. There is a Print button at the top of this form. Click on it to open the print dialog box to print the document
- 6. There is a Clear Form button at the top of this form. Click on it to remove ALL the Information you filled in

## **Options for submitting this file before your appointment**

You have multiple options to make your appointment go quicker by filling out this form before your appointment with your employment counsellor, they are as follows:

- 1. Fill out this form as completely as you can, save the file and email it to ketsc[@kanesatake.ca](mailto:khro@kanesatake.ca) using the form title as the subject so the employment counsellor has access to the forms you filled out before your appointment.
- 2. Fill out this form as completely as you can and print this document and bring it in when you come in for your appointment
- 3. If you are familiar with Adobe PDF files and Digital signature you may digitally sign your document and email it to ketsc[@kanesatake.ca](mailto:khro@kanesatake.ca)

If you require additional help with Adobe PDF or would like to learn more, you can click on the following link.

<https://helpx.adobe.com/ca/acrobat/using/filling-pdf-forms.html>